# Análise de dados: Power BI na metodologia BIM

https://doi.org/10.21814/uminho.ed.142.26

**Pedro Ferreirinha**<sup>1</sup>

<sup>1</sup> *HCI Construções, S.A.*

# Resumo

No setor da construção, a metodologia BIM tornou-se uma ferramenta indispensável para otimizar a execução da obra. Mas a riqueza da informação introduzida nos modelos não chega a todos os intervenientes de forma simples e clara. Para potencializar os benefícios do BIM, a integração do Microsoft Power BI como uma solução de *Business Intelligence* tem-se destacado como uma prática eficaz na HCI.

Com a capacidade de consolidar as informações dos modelos, os diretores de obra, medidores e encarregados podem visualizar dados complexos de maneira intuitiva. Isso facilita a comunicação entre as equipas, permitindo que todos compreendam rapidamente o estado da obra, e as metas a serem alcançadas em cada fase.

No contexto do faseamento da obra, o Microsoft Power BI destaca-se ao proporcionar uma visão detalhada do progresso em tempo real. Isso inclui informações sobre o faseamento, a ligação ao articulado, os dados dos modelos e a comparação com o mapa de quantidades *vs.* Modelos BIM Os diretores de obra podem identificar atrasos potenciais e tomar medidas corretivas antes que afetem significativamente a obra. Isso aumenta a eficiência da comunicação e a coordenação entre diferentes elementos da obra.

A utilização do Microsoft Power BI na gestão de dados da metodologia BIM revolu‑ ciona a forma como as obras são executadas. A criação de *dashboards* para análise de dados e acompanhamento do faseamento construtivo tornam-se mais acessíveis e eficazes, promovendo maior eficiência, transparência e qualidade nas obras.

# 1. Estado da Arte

# 1.1. Parte 1

A construção, historicamente ancorada em métodos tradicionais, enfrenta desafios cruciais na forma como trata a informação ao longo do processo. A criação de dados, muitas vezes fragmentada e descentralizada, é uma característica da metodologia tradicional. O Building Information Modeling (BIM) surge como uma resposta inova‑ dora para transformar essa dinâmica.

No método tradicional de uma empresa de construção, a gestão e criação de infor‑ mação envolvem diversos intervenientes, com diferentes qualificações e perspetivas sobre todo o processo de construção.

Todas essas variantes obrigam a uma partilha de informação que não está centrali‑ zada exigindo um esforço de cada interveniente na receção e alocação dessa informação no seu dia a dia para contribuir para desenvolvimento global desse processo.

#### Planear - Preparar – Quantificar – Comparar - Adjudicar – Instalar – Compilar

Cada uma destas etapas têm fluxos de criação de informação, desenvolvidos por vários intervenientes, cada um com diferentes necessidades de informação.

As informações identificadas no processo de uma construtora, desde a comercial até à entrega das telas finais / "*As Built*", passam pelos seguintes pontos principais:

- Transição do mapa de quantidade de trabalhos para a produção;
- Desenvolvimento um planeamento inicial macro com pontos-chave por ati‑ vidades críticas;
- Associação de atividades por recursos e artigos;
- Preparar a obra com desenhos de apoio por tipo de atividade;
- Adjudicação de atividades (subempreitadas) ou encomendar materiais;
- Entrada em obra e instalação;
- Compilação Técnica da Obra e Telas Finais.

Estas tarefas macro geram informação que influencia o prazo e o custo da obra, culminando na compilação técnica da obra que estará correlacionada com as te‑ las finais.

Todos estes fluxos deveriam estar interligados, desde as peças escritas até às peças desenhadas.

Na metodologia tradicional, associar os elementos desenhados à informação não geométrica é um processo impossível.

## 1.2. Parte 2

Neste artigo, pretende-se apresentar uma melhoria no processo de gestão de infor‑ mação de uma construtora, abordando as tarefas macro identificadas anteriormente.

Na implementação BIM da HCI construções, S.A. definiu-se que todos os modelos BIM, estão na plataforma Docs da Autodesk Construction Cloud, seguindo o Common Data Environment (CDE) de acordo com a norma ISO 19650 [1] [2]. Adicionalmente, os modelos são todos Cloud Models ou Work sharing (Collaborate Pro).

O desenvolvimento BIM na HCI construções, S.A., concentra-se também na prepara‑ ção da obra dentro da metodologia BIM. Essa abordagem resulta em modelos detalhados e ricos em informação não geométrica.

A questão subsequente foi como integrar a informação geométrica dos modelos às demais informações da obra e como torná-la acessível a todos os intervenientes do processo.

A informação desenvolvida nos modelos BIM encontra-se sob a responsabilidade dos preparadores e da equipa BIM central HCI.

Um dos objetivos da implementação BIM é disponibilizar essa informação desenvolvida por preparadores e equipa BIM central a outros intervenientes, como diretores de obra, medidores e diretamente na frente de obra, nos encarregados.

Iniciámos o processo desenvolvendo *dashboards* no Microsoft Power BI contendo as principais informações dos modelos BIM. Esses *dashboards* foram partilhados com vários intervenientes da obra, desde diretores de obra, medidores até encarregados e preparadores.

O primeiro estágio de partilha de informação dos modelos através de links para os *dashboards* produzidos no Microsoft Power BI, foi amplamente adotado por todos os intervenientes da obra.

Em seguida, expandimos a abrangência, adicionando outros dados da obra e associando-os aos modelos BIM através do Microsoft Power BI. Sincronizámos toda a informação num único repositório atualizado e partilhado com a equipa da obra.

Os dados da obra que foram associados e "ligados" aos modelos através do Power BI incluíram o mapa de quantidades (MQT), lista de preços unitários (LPU), vários planeamentos e o desenvolvimento em obra.

Este processo proporcionou uma integração mais eficiente de dados e informações, promovendo uma gestão mais coordenada e abrangente ao longo do ciclo do projeto.

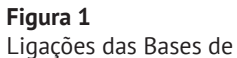

Dados no Power BI.

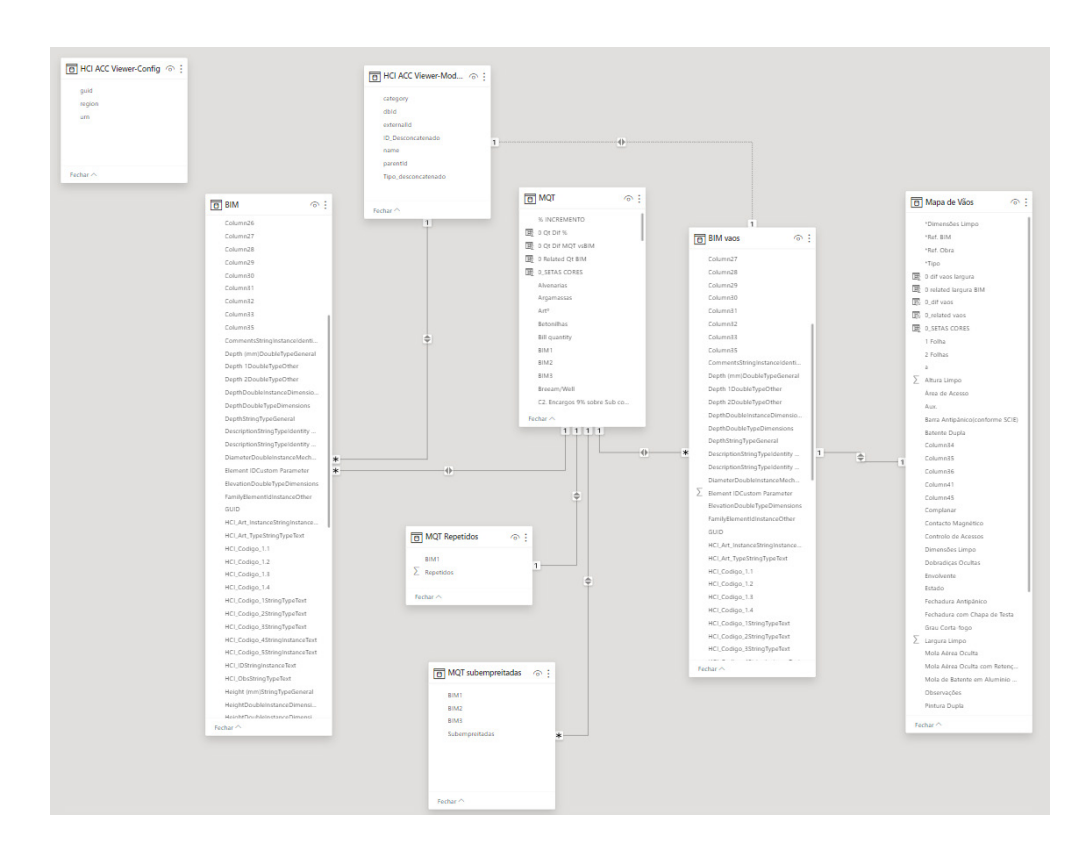

Com estas ligações no Microsoft Power BI cada alteração nos modelos BIM reflete-se automaticamente nas quantidad es, nos custos, no planeamento e na receção dos materiais / equipamentos em obra.

A partir deste momento, passamos a chamar a este processo o "OpenBIM HCI" (abrir o BIM as pessoas não especialistas BIM), uma vez que conseguimos abrir os dados dos modelos (gráfica e não gráfica) a todos os intervenientes, desde os preparadores e especialistas BIM até aos diretores de obra e encarregados.

Assim, todos possam aceder à informação dos modelos integrada com os restantes dados da obra, proporcionando uma base sólida para uma tomada de decisões mais informada.

Quando se fala em Open BIM, o primeiro pensamento é interoperabilidade entre softwares e formatos abertos IFC, o que está correto. Contudo o Open BIM também terá se ser pensado em abrir a metodologia BIM a pessoas não especialistas em softwares BIM, mas que têm necessidade de interagir com os dados produzidos assentes na metodologia BIM.

# 2. Metodologia desenvolvida e casos de aplicação

O principal desbloqueador para a utilização e "aceitação" dos *dashboards* desenvol‑ vidos no Microsoft Power BI, foi a capacidade de incorporar no Power BI um visualizador 3D dos modelos.

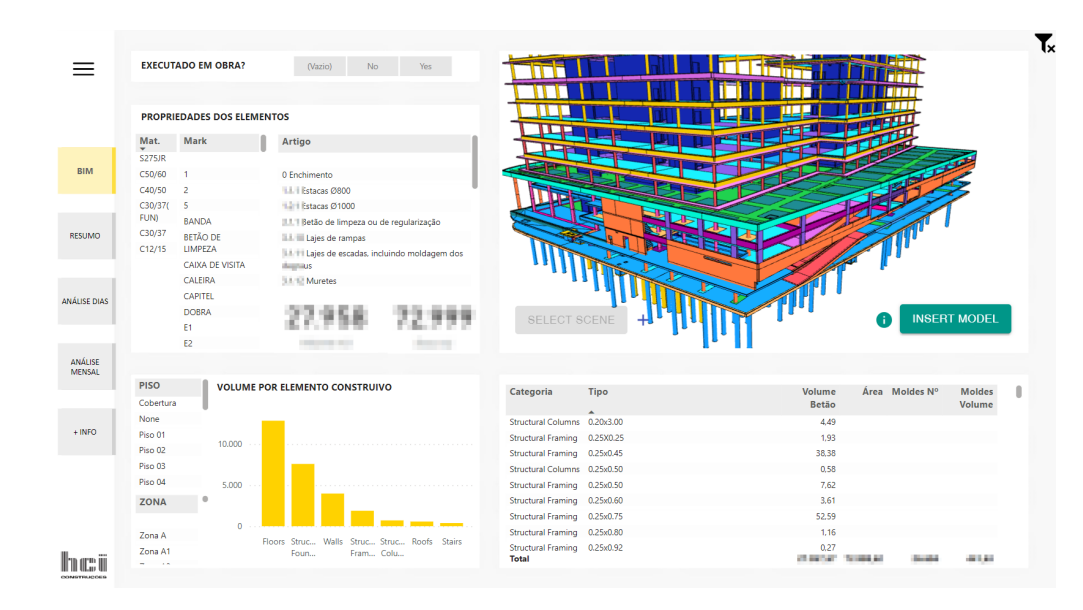

Neste primeiro visualizador 3D [3] utilizado pela equipa BIM, era necessário instalar um plugin no Revit que permitisse a exportação geométrica (3D) para o Microsoft Power BI. Posteriormente, era necessário associar os elementos não geométricos através do "elementID" de cada elemento geométrico.

A partir destas ligações, começou-se a extrair os dados do Revit e a conectá-los com o visualizador 3D instalado no Microsoft Power BI. Através do Addin DiRoots, foi possível criar um *template* de extração de dados para incorporar no Power BI.

Também foi desenvolvida uma matriz no Revit, através das famílias Rooms, para o faseamento do betão armado, que foi associado ao Power BI. Os Rooms definiram os espaços limites de transição das juntas de betonagem, e agrupam todos os elementos dentro dos seus volumes.

Com todos estes dados, iniciou-se a integração dos modelos de estrutura, com o fa‑ seamento do betão pelas juntas de betonagem. O primeiro *dashboard* com relatório foi partilhado através de um link para a web aos diretores de obra, medidores e en‑ carregados. Após essa partilha, a interação e os pedidos de organização de informa‑ ção BIM formaram o primeiro *template* no Power BI. Este *template* foi organizado para as várias equipas da obra com informação por piso, zona de betonagem, material, tipo de elemento construtivo, áreas, volumes, *marks* e *comments*.

O passo seguinte foi associar a informação BIM aos diversos planeamentos e ao acompanhamento de obra, com o controlo do estado de execução em relação ao planeamento definido.

Com a ligação do planeamento aos dados dos modelos de estrutura, desenvolvidos e atualizados pelos preparadores em obra e pela equipa BIM, foi possível saber em tempo real as quantidades necessárias para encomenda de betão. Também foi possível ajustar o planeamento de estrutura com as quantidades de cada fase, garantindo a rentabilidade das equipas em obra.

**Figura 2** Dashboard BIM de Estrutura.

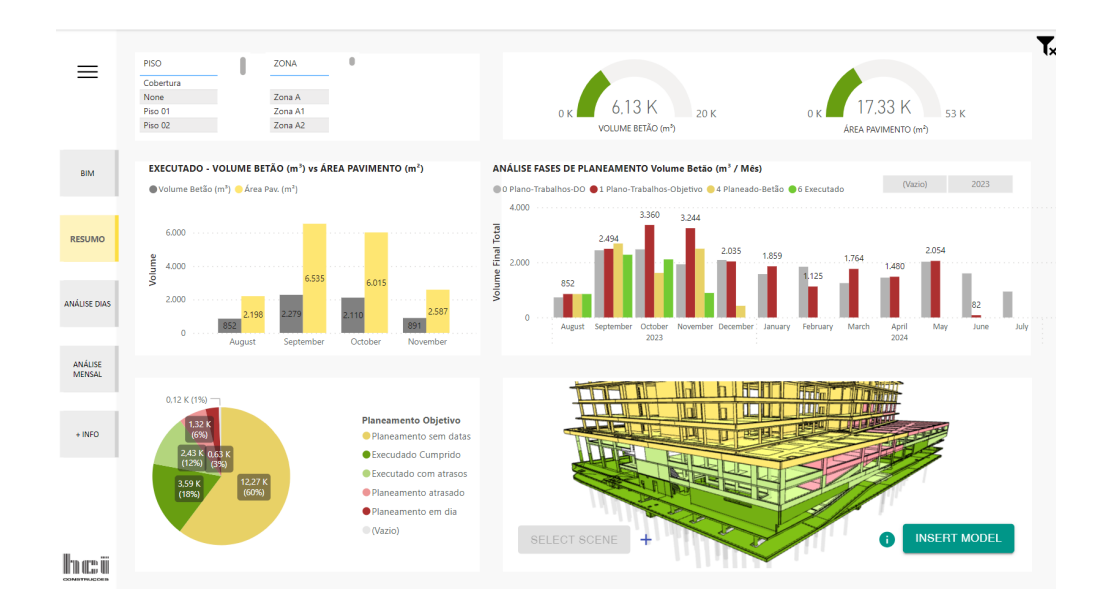

Este processo foi desenvolvido de modo que os dados fossem introduzidos pela obra e integrados no processo BIM. Criámos um passo intermedio, que consistia na criação de um Excel / Project para o preenchimento em obra. Todos os dados da obra estão no SharePoint da Microsoft, com acesso da equipa de obra e dos vários departamentos da sede da HCI, alimentando o fluxo no Microsoft Power BI. Este passo permite que a equipa da obra seja autónoma, sem depender da equipa BIM na introdução e atualização dos dados.

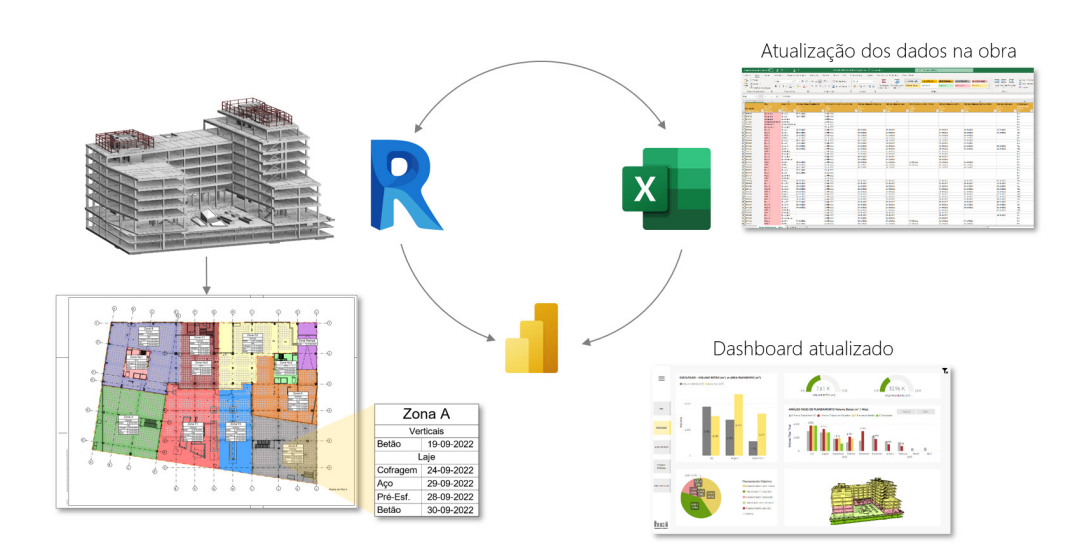

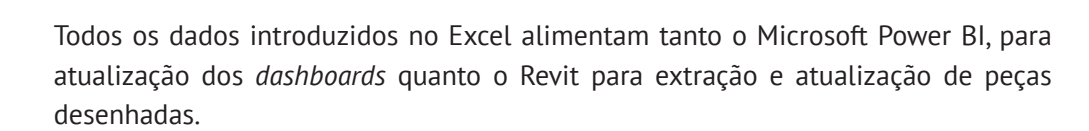

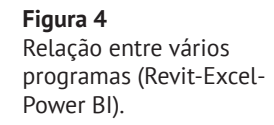

**Figura 3**

*Dashboard* BIM com ligação aos vários planeamentos.

Em relação ao Microsoft Power BI, foram desenvolvidas *Querys*, para garantir a con‑ sistência dos dados e permitir relações diretas com os dados da obra e dos modelos BIM.

Foram criadas formulas para análise dos vários planeamentos, emitindo alertas em caso de atrasos no planeamento ou mesmo em execução.

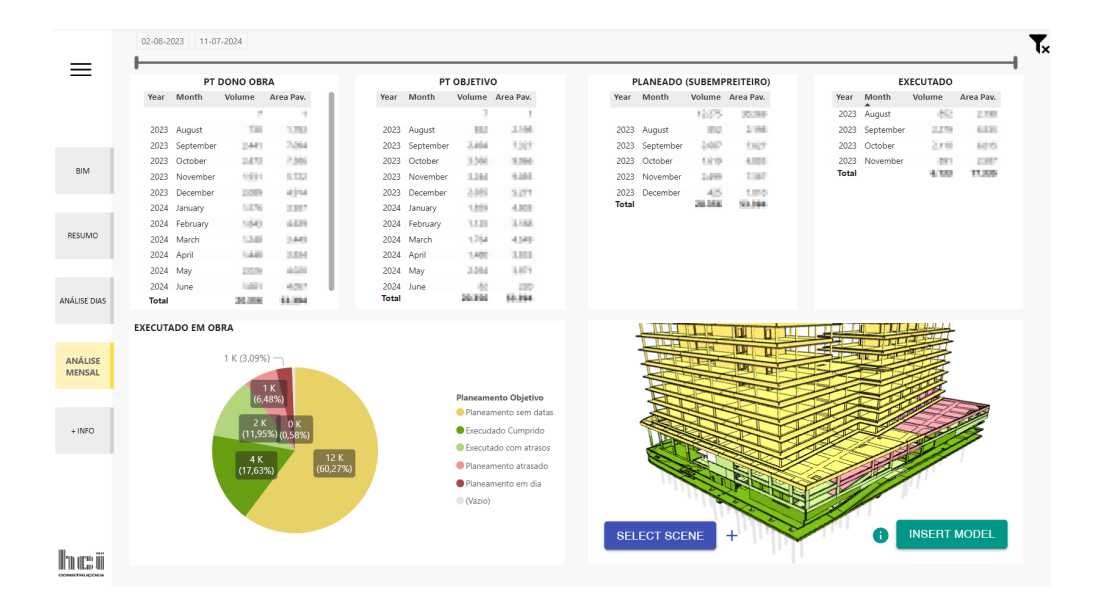

**Figura 5** *Dashboard* BIM análise vários planeamentos.

Por fim, foi criado um separador com a explicação das fórmulas utilizadas e a demonstração dos períodos de atualização em que o Power BI recarregaria os dados das várias fontes e faria as publicações agendadas automaticamente. No total, defi‑ niu-se que os *dashboards* seriam atualizados quatro vezes por dia.

Após o desenvolvimento e partilha dos *dashboards* de Estrutura, iniciou-se o desen‑ volvimento dos *dashboards* de arquitetura.

Neste momento, enfrentou-se um grande desafio, pois os modelos de arquitetura tinham muita informação geométrica e não geométrica, e o visualizador utilizado para a estrutura não tinha capacidade para processar todos os dados. Foi necessário repensar outra estratégia para a arquitetura.

Utilizou-se um visualizador 3D [2] desenvolvido pela Autodesk Platform Service (APS), que permite a ligação aos modelos que estão integrados na plataforma da Autodesk Construction Cloud – Docs. Este, permite a visualização do modelo 3D/2D, conecta os metadados dos modelos BIM aos dados externos no Power BI. Este visua‑ lizador permite filtrar, definir visibilidade, habilitar extensões do Forge Viewer.

Com este visualizador, consegui-se ter os dados no Power BI sempre atualizados, sem a necessidade de exportar a informação gráfica, como acontecia no visualizador anterior.

Com este visualizador 3D, foi necessário carregar um conector para se conseguir especificar o projeto e a vista pretendida.

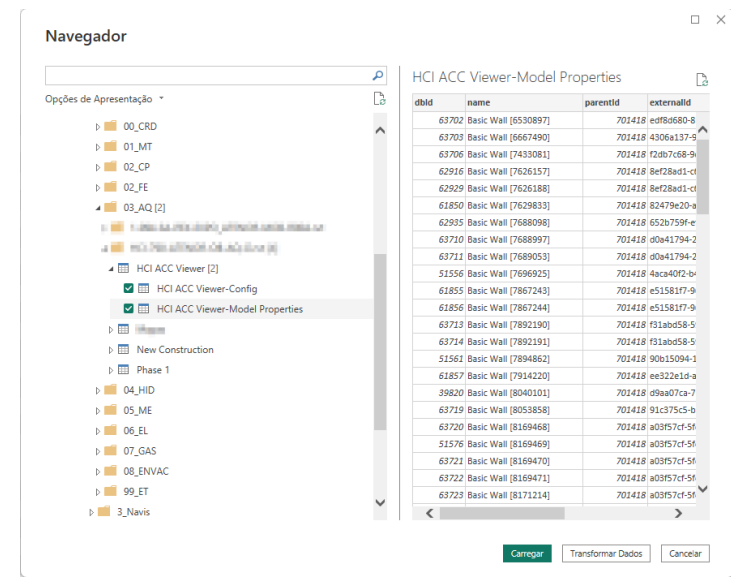

**Figura 6** Ligação ao conector Autodesk Platform Service (APS).

> Cada vez que é efetuado um *publish* na plataforma da Autodesk Construction Cloud o modelo é publicado na nuvem da Autodesk, com uma nova versão, e os *dashboards* são atualizados no Power BI segundo a definição de atualizações diárias definidas.

> Com este desafio solucionado conseguiu-se ter os modelos BIM de Arquitetura a se‑ rem carregados nos *dashboards* do Power BI, e publicados no site web para partilha com todos os intervenientes.

> Para se associar os dados do conector aos dados que estão nos modelos, desenvolveram-se fórmulas no Power Query que permitissem essa associação automática.

> O passo seguinte foi associar o Mapa de quantidades do cliente (MQT) ao modelo através do Power BI (4D), definindo regras no Power Query para apresentar as quantidades de acordo com o articulado. O Power BI analisa a qualidade do desenvolvi‑ mento das famílias do Revit para dar resposta ao definido no MQT. Por exemplo se no articulado as quantidades forem calculadas em metros quadrados, temos de ter alertas no Power BI, para que quando as famílias não estão preparadas para calcular os metros quadrados, o Power BI faça um relatório para filtrar essas famílias. Com esse relatório podemos ajustar os modelos às necessidades do MQT.

> Sempre que a preparação ajusta o modelo para o envio para produção da obra (*publish*), o *dashboard* reage e mostra à direção da obra, em tempo real os resultados desses ajustes nas quantidades, para que se possam ser analisados os desvios e tomar decisões sobre a informação apresentada, que está centralizada, interligada e rigorosa.

Esses desvios são apresentados em diferença por quantidade e por percentagem.

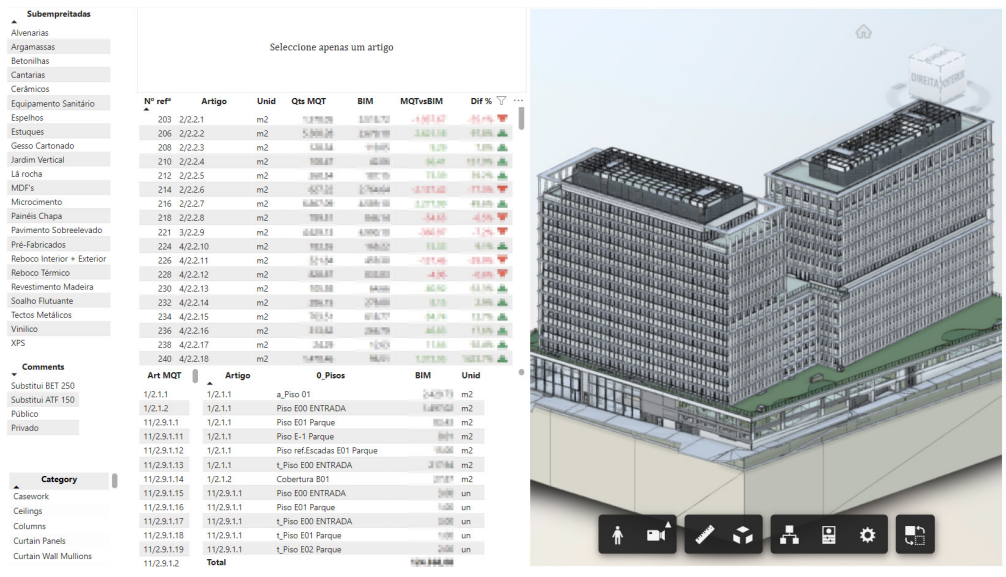

Com estes desenvolvimentos, introduziu-se também as atividades por subempreitadas associadas ao MQT e aos modelos BIM para visualizar os trabalhos por quantidades, por pisos e por artigos, ajustando o planeamento consoante a rentabilidade por piso e a distribuição de material em obra.

Com estes novos processos de analise de informação, a introdução do 5D (análise de custos) foi um passo natural para que o processo ganhasse um peso na gestão financeira da obra junto dos diretores de obra.

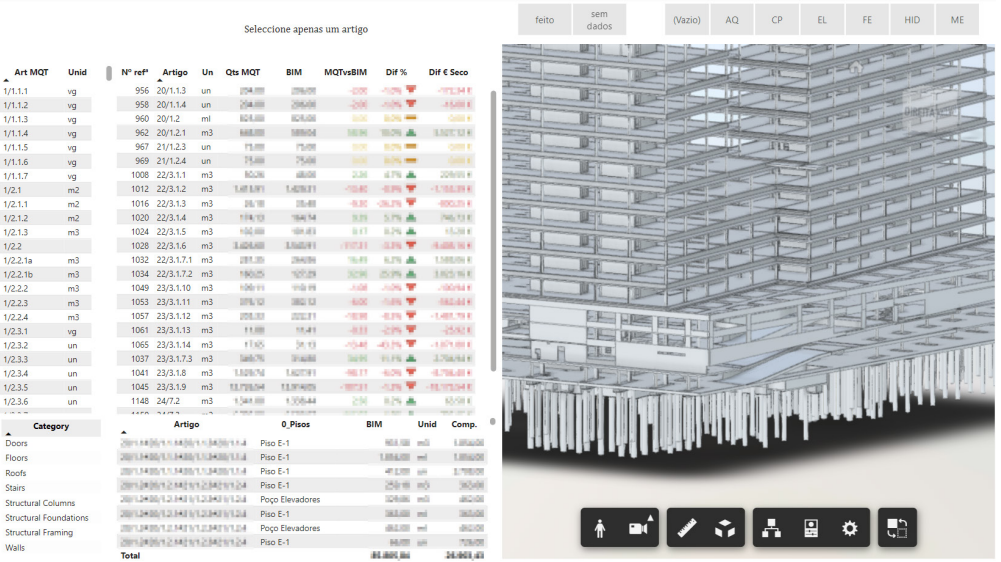

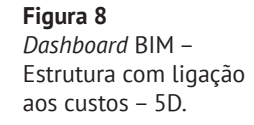

**Figura 7** *Dashboard* BIM – Arquitetura com ligação ao Mapa Quantidades – 4D.

# 3. Conclusões

O presente artigo destaca a evolução do setor da construção, historicamente an‑ corado em métodos tradicionais, para a adoção inovadora da metodologia *Building Information Modeling* (BIM). A complexidade da gestão de informações fragmentadas e descentralizadas no método tradicional levou à busca por soluções mais eficientes, culminando na implementação "OpenBIM HCI" (abrir o BIM as pessoas não especialistas BIM) na HCI Construções, S.A.

A transição para o BIM permitiu uma abordagem mais integrada e colaborativa, en‑ frentando desafios como a associação de elementos desenhados à informação não geométrica, destacando a dificuldade anterior na metodologia tradicional. A introdu‑ ção do Microsoft Power BI como ferramenta central de *Business Intelligence* (BI) foi crucial para tornar a informação dos modelos acessível a todos os intervenientes, desde diretores de obra até encarregados.

O processo de centralização de dados representa uma transformação significativa na gestão de informação no setor da construção, destacando-se pela centralização eficaz de diversas fontes de dados, incluindo modelos BIM, mapas de quantidades, listas de preço, mapas de adjudicações e planeamentos. Este processo proporciona uma base sólida para tomadas de decisões mais rápidas e informadas em todas as fases da obra.

A criação de *dashboards* específicos, contendo informação rigorosa e de qualidade, não só contribuiu para uma forte tração da implementação BIM, como também contribuiu para uma nova realidade de centralização de dados. Contribui diretamente para a disposição e colocação de material em obra pelos pisos corretos, além de ofe‑ recer apoio ao desenvolvimento do planeamento de forma mais integrada e eficaz.

A integração bem-sucedida do 4D e 5D amplia as capacidades do processo desen‑ volvido, permitindo uma análise abrangente dos custos e do estado de execução em relação ao planeamento definido.

Esta metodologia pode ser utilizada por pessoas sem treino específico em BIM, tor‑ nando-o acessível a todos os intervenientes.

Os *dashboards* desenvolvidos no Power BI não levam apenas leva o BIM a todo o grupo, mas redefine a gestão de informação na construção, promovendo eficiência, transparência e qualidade nas obras da HCI Construções, S.A.

Este artigo destaca o potencial do BIM em conjunto com ferramentas de *Business Intelligence*, impulsionando o setor para um novo patamar de excelência.

# Referências

- [1] ISO 19650-2:2018. Organization and digitization of information about buildings and civil engineering works, including building information modelling (BIM) – Information about buildings and civil building information modelling. Part 2: Delivery phase of the assets, 2018.
- [2] Autodesk. "Integrate the Autodesk Forge Data Visualization." 2023. https://aps. autodesk.com/en/docs/endymion/v1/developers\_guide/overview/
- [3] Kenny Geyskens. "Visualize your 3D Autodesk® Revit® model and data in Microsoft® Power BI®." 2021. https://kg-dev.be/project/3dbi-for-revit/